# **Introduction openShot**

## **Préparer et bien repérer les documents dans un dossier**

• photos vidéos 02\_son+demiFin.  $01.MPG$ 03.MPG  $04.MPG$ rique.jpg  $06.MPG$ • musique  $\sum_{\text{obs}}$ स्त्रं स etc. armandMestral\_<br>blesDOr.ogg reposBoisson.jpg generiqueCopyrigh<br>t.jpg generique.jpg moissonneuseLieus e.jpg **La fenêtre openShot** Pour abréger je référence OpenShot - Projet par défaut l'image de la fenêtre par [FOS]  $\sqrt{2}$ Fichiers du projet Transitions Effets Aperçu vidéo Audio Image Afficher Tout Video  $\overline{\mathbb{R}}$ Miniature Fichier Pour commencer, choisissez un fichier audio ou Les 3 zones essentielles ◉ Repérez les 3 zones de travail  $M \ll N$  M  $\triangleright$  $\overline{c_2}$  $\sqrt{a}$ 8 secondes e 00:00:00:000 Piste 2  $\circledast$  (1) timeline Piste 1  $(2)$ 

## **Insérer les fichiers du projet**

Pour cela cliquez sur la **croix verte** de [FOS]

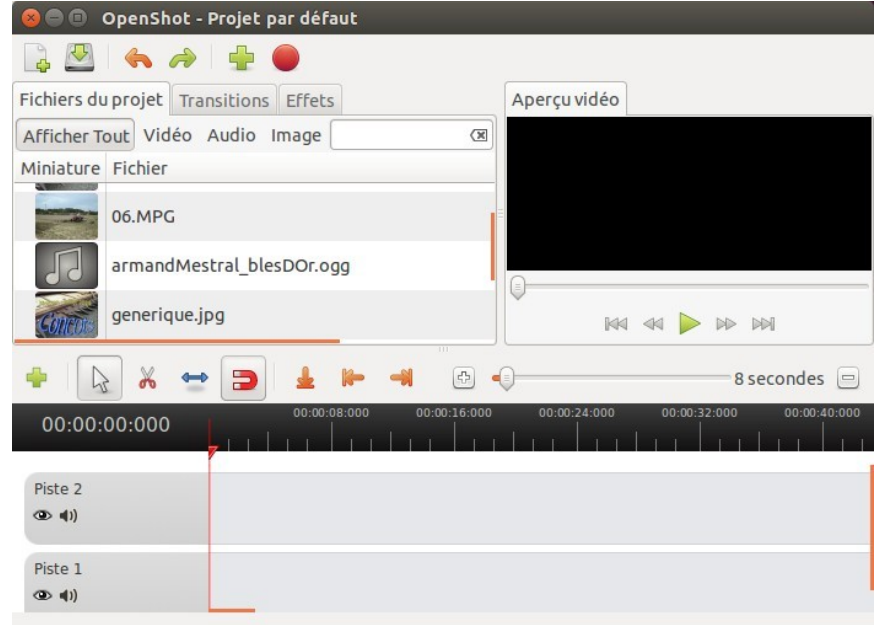

# **Glisser/déposer les fichiers sur la timeline**

la timeline pour générer un écran noir sur le rendu-dvd

Un **fondu lent en entrée** sur le premier fichier pour commencer en douceur (clicdroit sur le fichier, etc.)

En faisant chevaucher les fichiers sur les 2 pistes vous pouvez introduire des **transitions** par glisser/déposer la transition à cheval sur les 2 fichiers (voir l'onglet transitions)

L'outil **ciseaux** permet de

découper les fichiers et d'effacer les morceaux inutiles

Pour terminer en douceur faites un **fondu lent en sortie** (clic-droit sur le dernier fichier, etc.)

Pour **prévisualiser** votre montage, cliquez sur la flèche verte de [FOS] de la zone **Aperçu vidéo**

#### **Traitement du son**

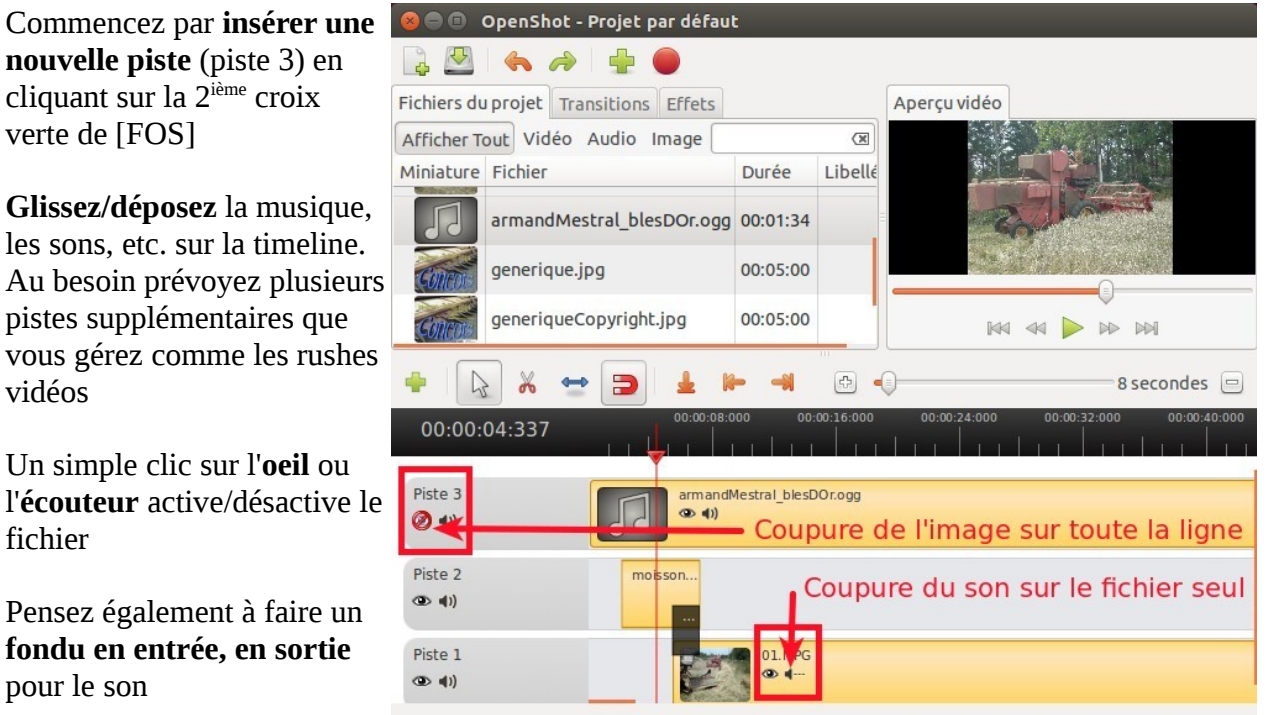

Enfin dernier conseil, faites suivre le générique de fin par un écran noir en faisant déborder le son par rapport aux rushes vidéos ou images selon le même principe qu'au début

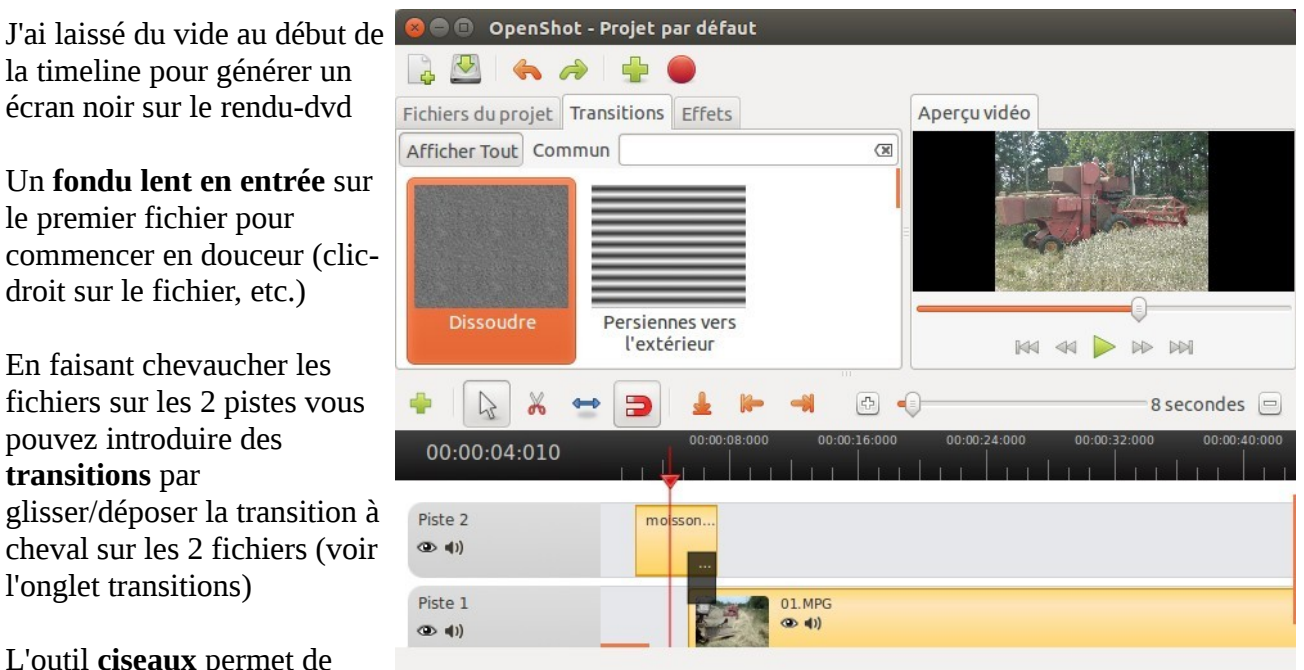

### **Rendu DVD**

Enregistrez votre production en cliquant sur le **bouton rouge** de [FOS]

Renseignez les zones, cliquez sur le bouton **Exporter la vidéo** et...

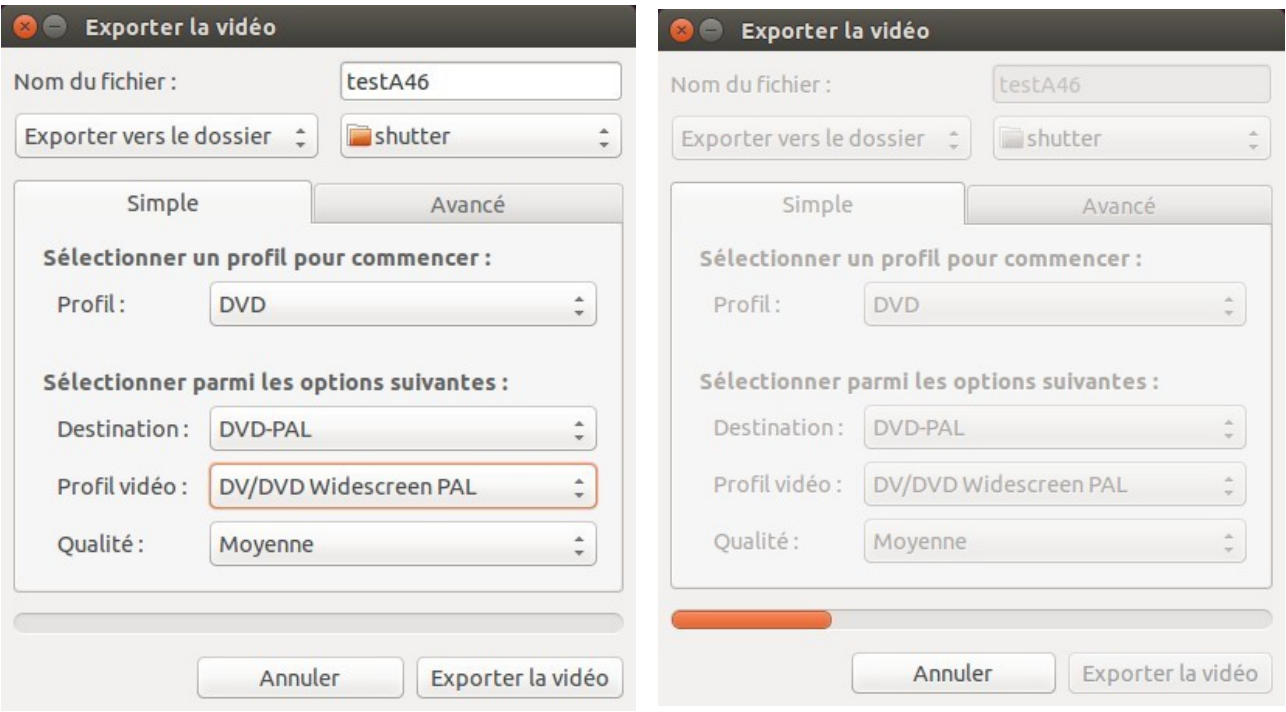

patientez !

Dans cet exemple, vous obtenez un fichier t**estA46.dvd** que vous pouvez rebaptiser **testA46.mpg**  en modifiant l'extension.

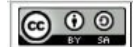

andre dot connes at wanadoo dot fr - 22/12/2014